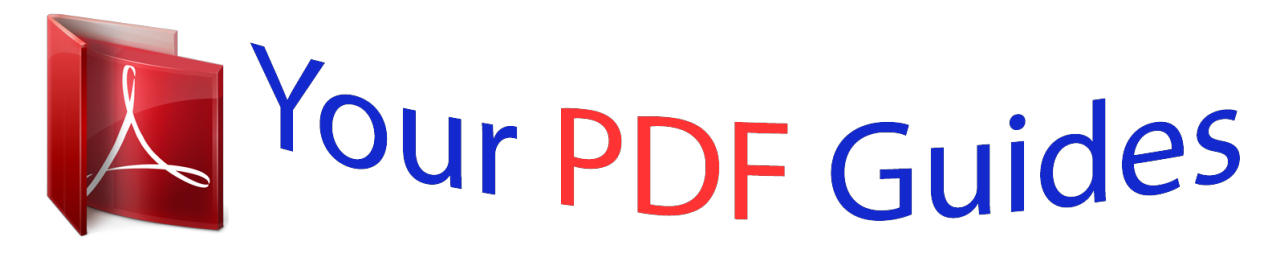

You can read the recommendations in the user guide, the technical guide or the installation guide for FUJITSU SIEMENS AMILO NOTEBOOK. You'll find the answers to all your questions on the FUJITSU SIEMENS AMILO NOTEBOOK in the user manual (information, specifications, safety advice, size, accessories, etc.). Detailed instructions for use are in the User's Guide.

> **User manual FUJITSU SIEMENS AMILO NOTEBOOK User guide FUJITSU SIEMENS AMILO NOTEBOOK Operating instructions FUJITSU SIEMENS AMILO NOTEBOOK Instructions for use FUJITSU SIEMENS AMILO NOTEBOOK Instruction manual FUJITSU SIEMENS AMILO NOTEBOOK**

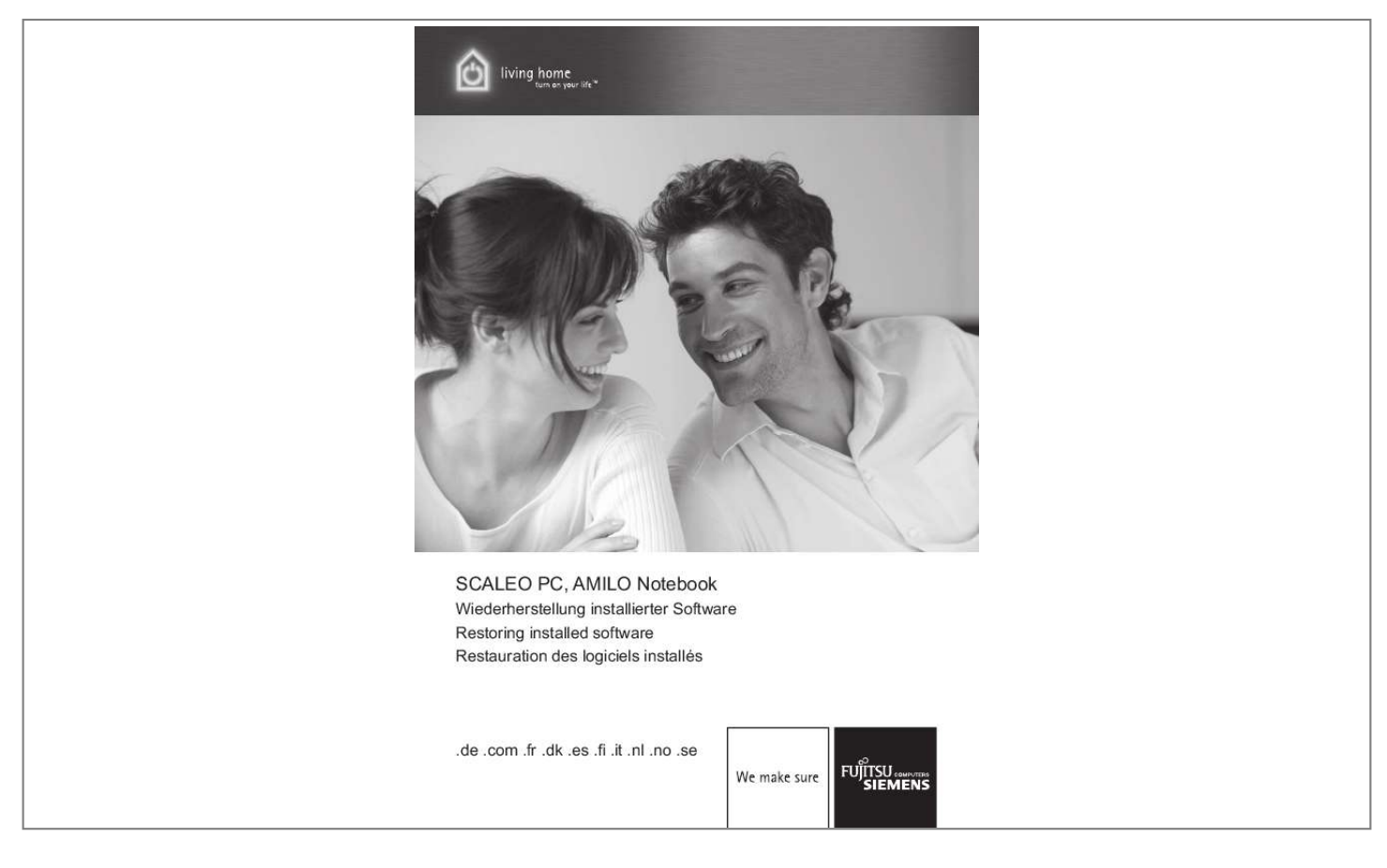

[You're reading an excerpt. Click here to read official FUJITSU](http://yourpdfguides.com/dref/1079873) [SIEMENS AMILO NOTEBOOK user guide](http://yourpdfguides.com/dref/1079873) <http://yourpdfguides.com/dref/1079873>

## *Manual abstract:*

*All designations used in this document may be trademarks, the use of which by third parties for their own purposes could violate the rights of their owners. Wenn die Aufforderung "Press any key to boot from CD or DVD . Wenn die Aufforderung "Press any key to boot from CD or DVD . The information in this manual is subject to change without prior notification. Despite every care being taken in its production, we cannot rule out the possibility that this manual may contain errors or omissions. All other trademarks are trademarks or registered trademarks of the respective owner and are acknowledged as protected. Copyright © Fujitsu Siemens Computers GmbH 2007 All rights reserved, in particular (also extracts) those relating to translation, reprinting, reproduction by means of copying or similar processes. We reserve the right to make any technical changes we deem necessary. 1 Restoring the system from disks you have created . 6 4.*

*2 System restore from disks supplied with the machine (optional depending on machine configuration) . If your operating system should at some point fail to start, or if faults should occur on your hard drive, it may be necessary to reinstall the pre-installed software. iMPORTANT! Create backup copies of your files on a regular basis. If data is corrupted or lost, you can restore your applications using these disks. However, if you do not have backup copies of your own data files, they cannot be restored.*

*@@@@@@ burn a data CD/DVD. @@ Below are a few procedures to enable you to restore the pre-installed software for your system. Depending on the severity of the fault, we recommend you use the variants one after each other until the problem is solved. If your system restore disks (Fujitsu Siemens Product Recovery CD/DVD, Drivers & Utilities CD/DVD, Drivers / Applications CDs/DVDs) are available, the functionality of the system restore disks generated by the CD/DVD burner using the "Fujitsu Siemens Computers Recovery" program is not available. 1.*

*@@@@@@We strongly recommend that you back up the factory default settings of the hard disk onto DVDs. Only DVD+R or DVD-R media are to be used for backups. If you have not created such system restore disks, Fujitsu Siemens Computers can offer to supply installation disks (operating system, drivers, applications) on a chargeable basis via our Internet shop: www. If you do not have Internet access, please contact Siemens-Fujitsu in your country. The*

*telephone number (chargeable calls) can be found in the warranty information under "local help desks". 3. System restore using system restore disks that you have created The system restore disks that you have created can be used to restore the default factory settings of the machine after a hard disk defect (exchanging the hard disk). System restore using the Fujitsu Siemens Product Recovery CD/DVD and the Drivers & Utilities CD/DVD and Drivers / Applications CDs/DVDs (optional depending on the machine configuration) Your operating system is restored with the aid of the "Fujitsu Siemens Product Recovery CD/DVD". All other programs, drivers and documentation must be restored using the Drivers & Utilities CD/DVD and the (optional) Drivers / Applications CDs/DVDs supplied. In case of a problem, you can restore the system to its status on an earlier date, without ® losing personal data files (e.*

*Microsoft Windows Vista system recovery monitors changes to the computer and generates easily identifiable recovery points on a regular basis. @@@@ in the next step , click on "Next". @@@@If you have questions or require further help, press the F1 key. The Help function can also be accessed from the Start*

*menu. @@Enter a keyword in the search field. @@@@The factory default settings are backed up onto at least 3 DVDs (strongly recommended). Restore the factory default settings The factory default settings are restored. This could cause your personal data to be lost! This option will only be available to you if no storage media for a system restore are included in the delivery. We strongly recommend that you back up the factory default settings of your PC onto DVDs immediately after your purchase. Note: The "Fujitsu Siemens Computers Recovery" program offers you the one-off facility to create system restore disks.*

*If no empty storage media are included with your system, have at least 3 empty DVDs ready. Only DVD+R or DVD-R media are to be used for backups. If you have not created such system restore disks, Fujitsu Siemens Computers can offer to supply installation disks (operating system, drivers, applications) on a chargeable basis via our Internet shop: www. If you do not have Internet access, please contact Siemens-Fujitsu in your country. The telephone number (chargeable calls) can be found in the warranty information under "local help desks".*

*Proceed as follows to back up the factory default settings. 1. @@@@@@@@@@@@@@@@@@@@@@ then click on "OK". @@@@@@You will then be asked to name the medium. @@@@ the burning process will start.*

*@@When prompted, insert the next disk into the drive. @@@@@@@@@@@@Please also note that, in the case of RAID systems already installed, it is possible that restoring the hard disk as described below may not function. caution! Personal data could be lost during restoration of the factory default settings. proceed as follows to restore the factory default settings: 1. @@@@@@@@@@ 4. @@@@@@@@@@@@@@ 9. The next message informs you that all data could be lost. Once you have confirmed this message, your system is restored. After the restart, you must make some adjustments. To do this, follow the onscreen instructions.*

*@@This action cannot be undone! @@@@@@@@1 Restoring the system from disks you have created You can restore the system to the factory default settings from disks you have created. Have all your recovery media ready and proceed as follows: With the machine turned on, insert the "Recovery # 1" DVD into the optical drive. Turn the machine off, wait a moment and then turn it back on. When the prompt "Press any key to boot from CD or DVD . " appears on the screen for the first time, press any key on the keyboard. caution! This message may appear after each restart during the installation process. Please ignore this message in these cases as the computer is only booted from DVD once. 4. In the course of the system restore, all the content you wish to install the entire list, click on "Install All". the installation process will now start.*

*This may take a few minutes. Respond with "Cancel" to any "New Hardware Search Wizard" dialogues that appear. After fully completing the installation, close the window. @@A search will now be made for elements that match your selection. @@Lorsque le message "Press any key to boot from CD or DVD . Lorsque le message "Press any key to boot from CD or DVD . @@@@Cuando aparezca por primera vez en pantalla el mensaje "Press any key to boot from CD or DVD.*

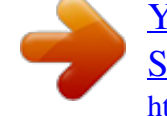

[You're reading an excerpt. Click here to read official FUJITSU](http://yourpdfguides.com/dref/1079873) [SIEMENS AMILO NOTEBOOK user guide](http://yourpdfguides.com/dref/1079873) <http://yourpdfguides.com/dref/1079873>

 *Cuando aparezca por primera vez en pantalla el mensaje "Press any key to boot from CD or DVD. @@@@@@@@Als het verzoek "Press any key to boot from CD or DVD . Als het verzoek "Press any key to boot from CD or DVD .*

*Når meldingen "Press any key to boot from CD or DVD. Når meldingen "Press any key to boot from CD or DVD. Medföljer återställningsmedier (Fujitsu Siemens Product Recovery CD/DVD, Drivers & Utilities CD/DVD, Drivrutiner / Applikationer CD/DVD-skivor) till ditt system, står inte funktionen för att bränna egna systemåterställningsmedier med hjälp av programmet "Fujitsu Siemens Computers Recovery" till förfogande. Har du inte tillgång till internet går det bra att ringa till närmaste support. Har du inte tillgång till internet går det bra att ringa till närmaste support. Tryck på valfri tangent när uppmaningen "Press any key to boot from CD or DVD. Tryck på valfri tangent när uppmaningen "Press any key to boot from CD or DVD. .*

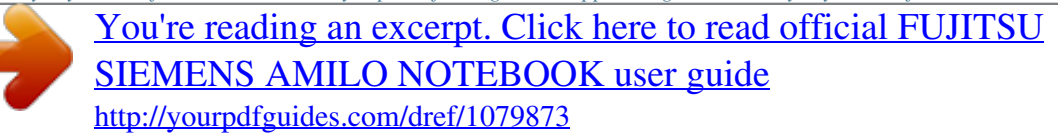